# Multicast-Weiterleitung in vPC basierend auf dem Standort der Quelle  $\overline{a}$

# Inhalt

**Einführung Voraussetzungen** Anforderungen Verwendete Komponenten **Topologie Konfigurieren** Quelle verbunden mit dem vPC-VLAN Quelle verbunden mit L3-Router Quelle verbunden zwischen verschiedenen VRFs Referenz Bekannte Fehler

# Einführung

In diesem Dokument werden verschiedene Szenarien der Multicast-Weiterleitung erläutert, wenn eine Quelle in einer vPC-Umgebung positioniert ist.

# Voraussetzungen

## Anforderungen

Cisco empfiehlt, über Kenntnisse in folgenden Bereichen zu verfügen:

- [Routing und Multilcast-Weiterleitung](/content/en/us/td/docs/ios/12_2/ip/configuration/guide/fipr_c/1cfmulti.pdf)
- [Nexus-Plattformen](https://www.cisco.com/c/de_de/products/switches/nexus-9000-series-switches/models-comparison.html)
- [Virtueller Port-Channel](/content/en/us/products/collateral/switches/nexus-5000-series-switches/configuration_guide_c07-543563.html)

### Verwendete Komponenten

Die Informationen in diesem Dokument basieren auf den folgenden Software- und Hardwareversionen:

- $\bullet$  Nexus 7000 mit Software 8.1(1)
- Supervisor N7K-SUP2E
- Linecard N7K-M348XP-25L

Die Informationen in diesem Dokument wurden von den Geräten in einer bestimmten Laborumgebung erstellt. Alle in diesem Dokument verwendeten Geräte haben mit einer leeren (Standard-)Konfiguration begonnen. Wenn Ihr Netzwerk in Betrieb ist, stellen Sie sicher, dass Sie die potenziellen Auswirkungen eines Befehls verstehen.

# Topologie

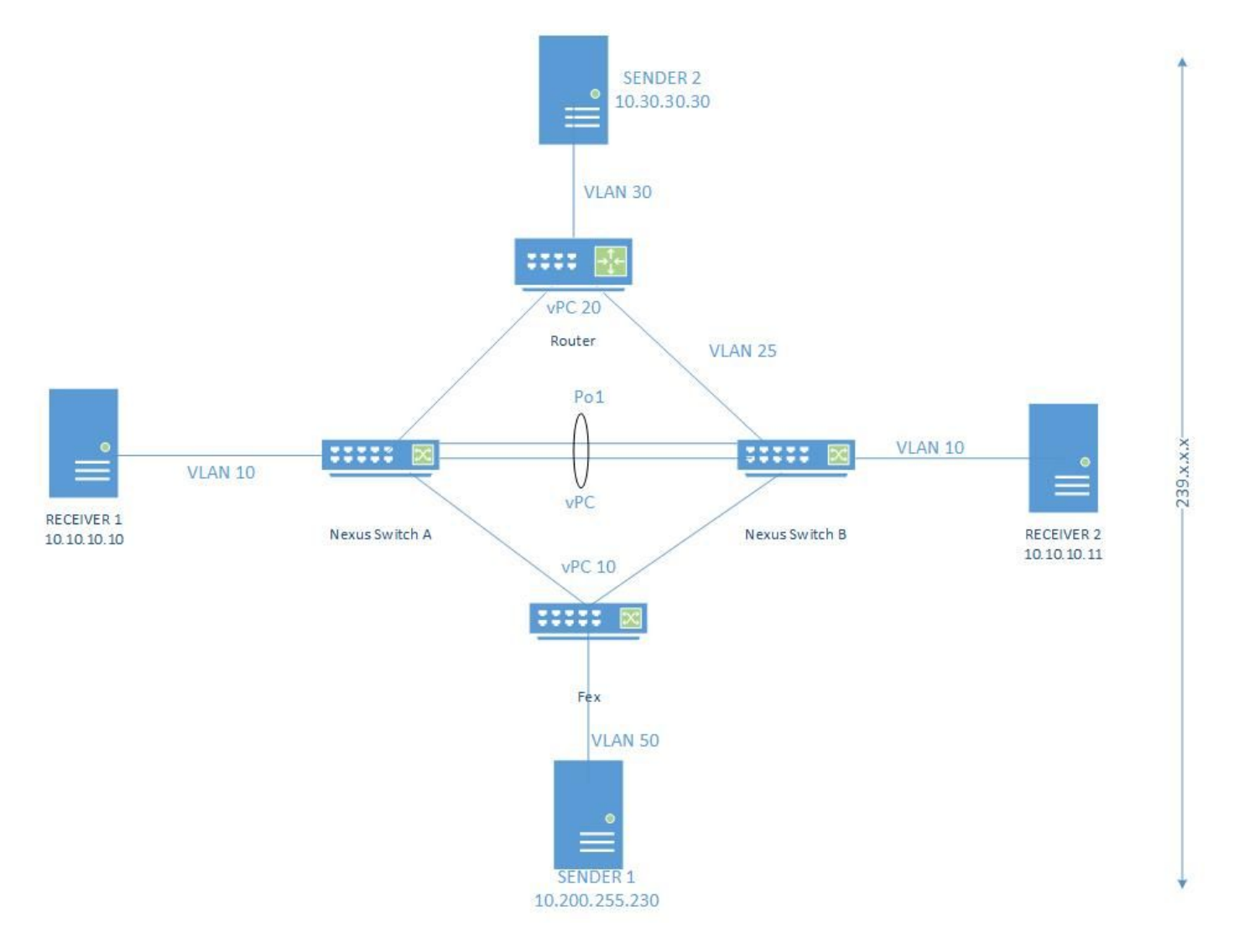

## Konfigurieren

Switch A und Switch B sind vPC-Peers.

Sender1 ist in VLAN 50 verbunden (10.200.255.230, 239.3.0.2)

Sender2 ist in VLAN 30 mit L3\_swith/Router verbunden und für VPC-Peer über VLAN 25 bekannt (10.30.30.30, 239.3.0.2)

Receiver1 ist an einem verwaisten Port 4/1 an Switch A angeschlossen.

Receiver2 ist an einen verwaisten Port 4/1 an Switch B angeschlossen.

### **Switch A**

```
Ip route 10.30.30.0/24 10.25.25.250
ip pim rp-address 10.25.25.250 group-list 224.0.0.0/4
ip pim ssm range 232.0.0.0/8
ip pim pre-build-spt
```
Ip route 10.30.30.0/24 10.25.25.250 ip pim rp-address 10.25.25.250 group-list 224.0.0.0/4 ip pim ssm range 232.0.0.0/8 ip pim pre-build-spt

### Quelle verbunden mit dem vPC-VLAN

Receiver1 fordert fortlaufend Datenverkehr von Gruppe 239.3.0.2 an und registriert die (\*,G) auf Switch A in VLAN 10.

Switch B fügt den gleichen Eintrag mithilfe von CFS hinzu. Der Receiver kann an einem verwaisten oder vPC-Member-Port im VPC-VLAN angeschlossen werden.

Da Sender1 mit VPC-VLAN-Datenverkehr verbunden ist, der an VLAN 50 gesendet wird, und beide Nexus-Geräte fügen den OIF-Eintrag (S, G) hinzu.

Beide Geräte leiten den Datenverkehr basierend auf dem internen PIM-Weiterleitungsalgorithmus weiter, da der Absender direkt mit dem vPC-VLAN verbunden ist.

#### **Switch A# show ip pim internal vpc rpf-source**

*PIM vPC RPF-Source Cache for Context "default" - Chassis Role Secondary Source:* 10.200.255.230 *Pref/Metric: 0/0 Ref count: 1 In MRIB: yes Is (\*,G) rpf: no Source role: Primary Forwarding state: Win-force (forwarding)* **Switch B# show ip pim internal vpc rpf-source** *PIM vPC RPF-Source Cache for Context "default" - Chassis Role Secondary Source:* 10.200.255.230 *Pref/Metric: 0/0 Ref count: 1 In MRIB: yes Is (\*,G) rpf: no Source role: secondary Forwarding state: Win-force (forwarding)* OIF wurde auch auf beide VPC-Peers aufgefüllt.

#### **Switch A# show ip mroute**

(\*, 232.0.0.0/8), uptime: 02:16:01, pim ip Incoming interface: Null, RPF nbr: 0.0.0.0 Outgoing interface list: (count: 0) (\*, 239.3.0.2/32), uptime: 01:42:35, igmp ip pim Incoming interface: Vlan10, RPF nbr: 10.10.10.251 Outgoing interface list: (count: 1) Vlan10, uptime: 01:42:35, igmp, (RPF) (10.200.255.230/32, 239.3.0.2/32), uptime: 02:15:57, ip pim mrib Incoming interface: Vlan50, RPF nbr: 10.200.255.230

Outgoing interface list: (count: 1)  **Vlan10, uptime: 01:42:35, mrib**

```
(*, 232.0.0.0/8), uptime: 02:03:17, pim ip
 Incoming interface: Null, RPF nbr: 0.0.0.0
 Outgoing interface list: (count: 0)
(*, 239.3.0.2/32), uptime: 01:31:59, igmp ip pim
 Incoming interface: Null, RPF nbr: 0.0.0.0
 Outgoing interface list: (count: 1)
    Vlan10, uptime: 01:31:59, igmp
(10.200.255.230/32, 239.3.0.2/32), uptime: 02:03:13, ip pim mrib
 Incoming interface: Vlan50, RPF nbr: 10.200.255.230
 Outgoing interface list: (count: 1)
    Vlan10, uptime: 01:31:59, mrib
```
Receiver1 ruft den Stream ab und sobald Receiver2 eine Anfrage für dieselbe Gruppe sendet, empfängt Receiver 2 diesen ebenfalls.

### Quelle verbunden mit L3-Router

Sender2 sendet den Stream an das FHRP, das L3\_swith in VLAN 30 ist, das in diesem Fall auch als RP fungiert.

L3 swith leitet den Stream zum VPC-Peer im VPC VLAN 25 weiter. Dieser Datenverkehr wird als Multicast über L3 behandelt, und beide VPC-Peers erstellen den (S, G).

Receiver1- und Receiver2-Anforderung für den Multicast-Stream und (\*, G), die auf beiden VPC-Peers erstellt wurden.

Da der Sender2-Stream über PIM auf SVI 25 und nicht direkt auf VPC SVI empfangen wird, leitet nur ein Gerät (DR) den Datenverkehr basierend auf dem PIM-internen Weiterleitungsalgorithmus weiter, da sich Sender 2 nicht direkt auf VPC SVI befindet.

```
Switch A# show ip pim internal vpc rpf-source
Source: 10.30.30.30
 Pref/Metric: 1/0
 Ref count: 1
 In MRIB: yes
 Is (*,G) rpf: no
 Source role: primary
 Forwarding state: Tie (forwarding)
 MRIB Forwarding state: forwarding
Switch B# sh ip pim internal vpc rpf-source
Source: 10.30.30.30
 Pref/Metric: 1/0
 Ref count: 1
 In MRIB: yes
 Is (*,G) rpf: no
 Source role: secondary
 Forwarding state: Tie (not forwarding)
 MRIB Forwarding state: not forwarding
Daher wurde OIF nur für DR verwendet.
```
- (\*, 232.0.0.0/8), uptime: 02:37:29, pim ip Incoming interface: Null, RPF nbr: 0.0.0.0 Outgoing interface list: (count: 0)
- (\*, 239.3.0.2/32), uptime: 02:37:26, igmp ip pim Incoming interface: Vlan25, RPF nbr: 10.25.25.250 Outgoing interface list: (count: 1) Vlan10, uptime: 02:37:26, igmp
- (10.30.30.30/32, 239.3.0.2/32), uptime: 02:37:26, ip mrib pim Incoming interface: Vlan25, RPF nbr: 10.25.25.250 Outgoing interface list: (count: 1)  **Vlan10, uptime: 02:37:26, mrib**

#### **Switch B# show ip mroute**

- (\*, 232.0.0.0/8), uptime: 02:38:15, pim ip Incoming interface: Null, RPF nbr: 0.0.0.0 Outgoing interface list: (count: 0)
- (\*, 239.3.0.2/32), uptime: 02:38:15, igmp ip pim Incoming interface: Vlan25, RPF nbr: 10.25.25.250 Outgoing interface list: (count: 1) Vlan10, uptime: 02:38:15, igmp
- (10.30.30.30/32, 239.3.0.2/32), uptime: 02:38:15, ip mrib pim Incoming interface: Vlan25, RPF nbr: 10.25.25.250 **Outgoing interface list: (count: 1) >>>>>> no OIF**

In diesem Fall, da Receiver1 den Stream abruft und Receiver 2 den Stream aufgrund fehlender OIF-Dateien auf Switch B nie abruft.

### Quelle verbunden zwischen verschiedenen VRFs

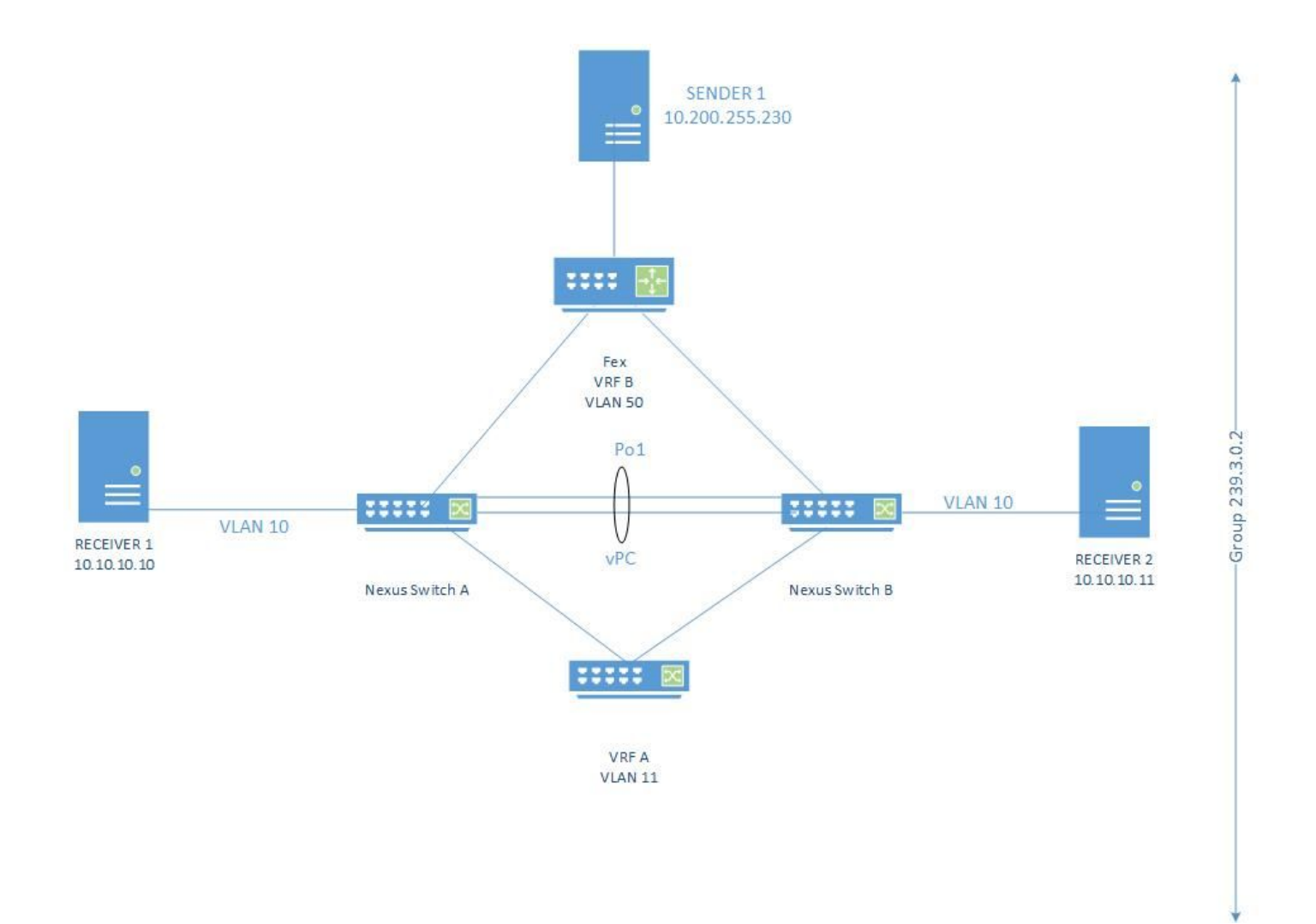

Multicast-Datenverkehr wird an nur einen Empfänger in VLAN10 weitergeleitet, der mit dem primären vPC-Peer verbunden ist, während der mit dem sekundären Peer verbundene Empfänger diesen nicht empfängt.

- 1. Multicast wird an FEX auf VLAN 50 (VPC-VLAN) gesendet. In diesem Fall verfügen Switch A und Switch B über OIF für VRF B, da die Quelle direkt mit ihm verbunden ist und sich in VPC-VLAN befindet.
- 2. Dieser Datenverkehr wird an VLAN 51 in Richtung VRF A in einem anderen VDC weitergeleitet und an RP gesendet.
- 3. Dieser VDC verfügt über VLAN 11 in VRF A und VLAN 51 in Standard-VRF.
- 4. Der Datenverkehr wird jetzt an Switch A VLAN 11 gesendet, der sich in VRF A befindet.
- 5. Nur einer von **Switch A/Switch B** verfügt aufgrund der gleichen Einschränkung, die im Fall **m**it dem L3-Router verbunden ist, über OIF für VRF A.

6. Der Receiver1, der mit OIF mit dem Switch A verbunden ist, ruft den Multicast-Stream ab.

Dies ist eine Designeinschränkung.

Auf beiden Switches kann OIF nur installiert werden, wenn der Datenverkehr direkt vom Absender im VPC-VLAN und nicht vom PIM weitergeleitet wird.

Daher wird OIF in VRF A als Absender installiert, der direkt mit VRF A verbunden ist, jedoch nicht in VRF B, da er über PIM verbunden ist.

Um das OIF auf beiden VPC-Peers abzurufen, sollte der Absender direkt mit dem VPC-VLAN verbunden sein.

Diese Funktion wird später als Teil der "L3 over VPC"-Funktion implementiert.

## **Referenz**

### Bekannte Fehler

CSCtq49254 VPC: Multicast wird nicht weitergeleitet, wenn er von VPC von L3-Hop auf VPC Sec empfangen wurde.